## Seymour Community School District PowerSchool Parent Users Guide

Go to our school web page:

http://www.seymour.k12.wi.us

click on, "Families" and select "PowerSchool Parent/Student Login".

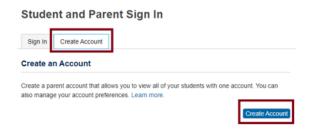

- 1. Select Create Account Tab
- 2. Click the Create Account button
- 3. The screen below will appear

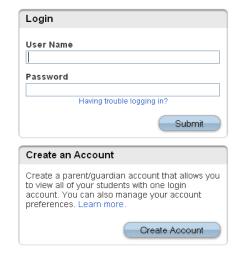

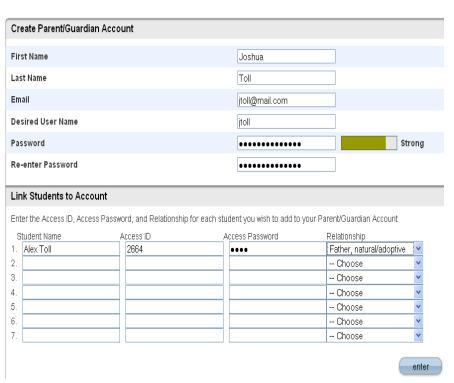

This is where you will setup access to ALL your students.

- Enter an E-Mail address Note: The e-mail address MUST be unique. If Parent/Guardians share the same e-mail address, you should only set up one parent access account.
- User Name (No apostrophe's and do not use any email address).
- Password(No apostrophe's and it must me at least six characters)
- Enter the Name of each Student you wish to associate with.
- Enter the User ID and Password for each student.

Select the relationship you are to the student.

3. Click Enter when you have completed this link to all of your students.4. Assuming you are successful, you will receive this message.Updated 9/22/22

Congratulations! Your new Parent/Guardian
Account has been created. Enter your
Username and Password to start using your
new account.

Login

User Name

Having trouble logging in?

Password

If Parent/Guardians share the same account, ONLY ONE Parent/Guardian may access the account at a time.

## Do not set your browser to save passwords to this site. It will cause your password to appear not to work!

After successfully logging in, you will see a series of tabs under the PowerSchool logo listing your student family members.

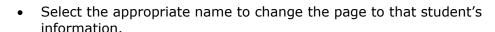

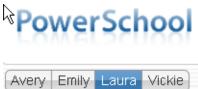

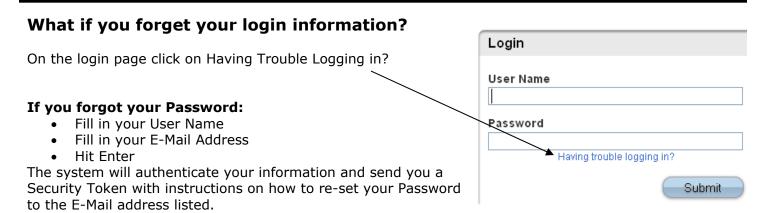

It is important to note that the Security Token sent is only good for 30 minutes. If the Parent/Guardian fails to re-set the Password in that allotted time, you will need to repeat the process.

## If you forgot your User Name:

- Click on the Forgot User Name tab
- Enter your E-Mail Address
- Hit Enter

The system will authenticate your information and send you an E-Mail listing your User Name.

| Recover Account Login Information                                         |
|---------------------------------------------------------------------------|
| To recover your account login information, provide the information below. |
| Forgot Password? Forgot User Name?  User Name                             |
| Email Address                                                             |
| Enter                                                                     |